## **TRACKSO INSTALLATION GUIDE FOR SUNGROW INVERTERS**

**Brand:** Sungrow **Type:** Solar On Grid String Inverter **Models:** SG 20KTL**,** SG33KTL-M SG40KTL-M SG49K5J SG50KTL-M SG60KU,SG60KU-M,SG60KTL,SG60KTL-M, SG36KTL-M SG8KTL-M、SG10KTL-M、SG12KTL-M、SG80KTL、SG80KTL-M、SG80HV

#### CONNECTION DIAGRAM

The communication terminals (RS485) are located at the bottom of the inverter. And there are two connection terminals on the configuration circuit board: RS485 A/B terminal blocks and RJ45 plug in terminals

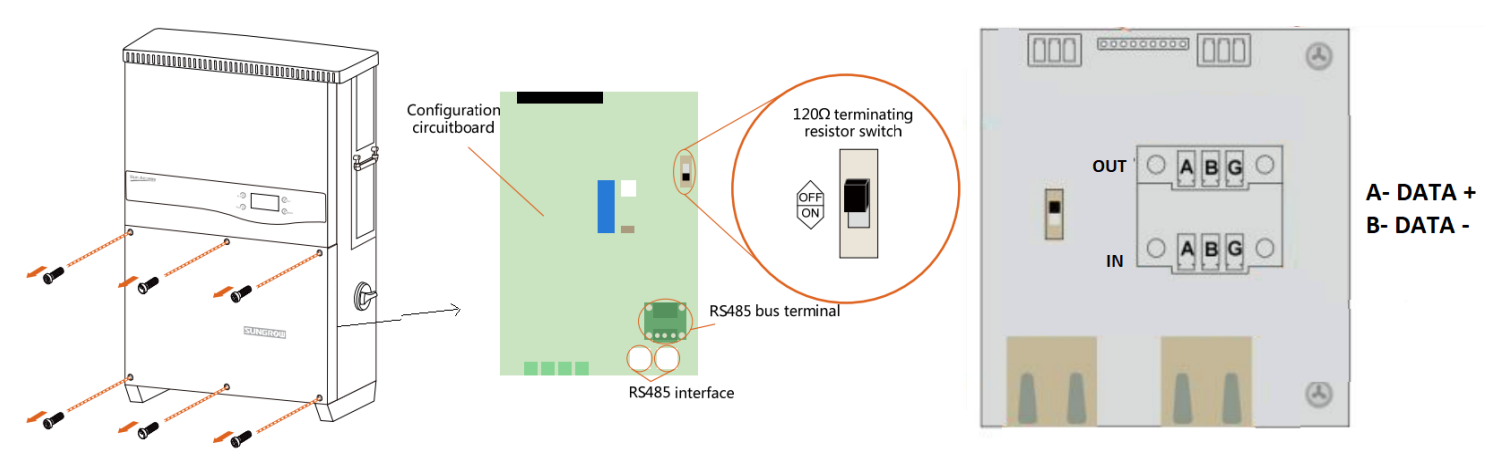

*Figure S1 – Sungrow Sring Inverter Connections*

Connection Steps

- 1. Loose the six screws on the lower connection cabinet
- 2. The communication terminals (RS485 A/B) are located at the bottom of the inverter as shown in *Figure S1*.
- 3. Connect the cables to the RS485 bus terminal blocks.
- 4. Please make the connections from the Terminal Block chip to TrackSo IoT Gateway as mentioned in the Table – S*T1.*

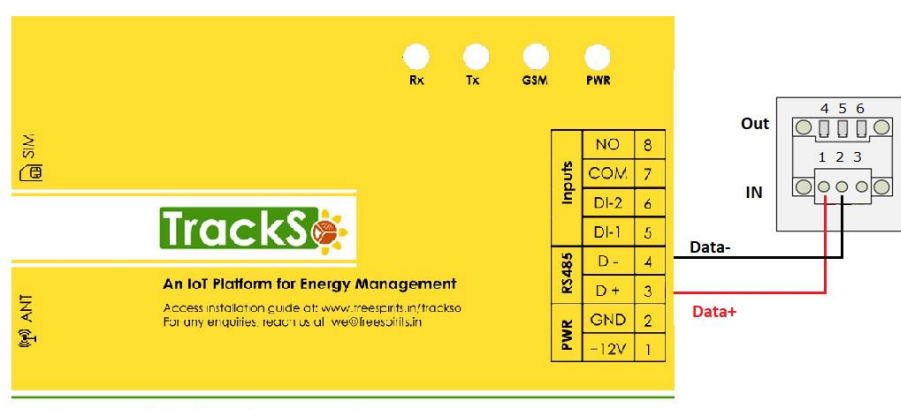

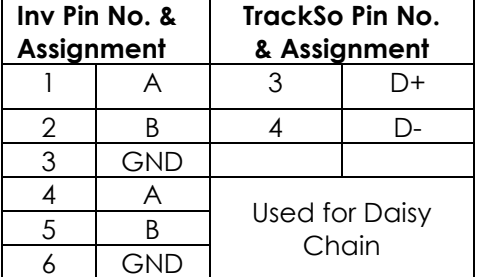

**GPRS Enabled IoT Gateway for Remote Management** 

*Table ST1 – Sungrow RS485 chip connections with TrackSo IoT Gateway*

### DEFAULT CONFIGURATION IN TRACKSO IOT GATEWAY

Inverter ID: **1, 2, 3, 4 ….** Continuous numbering starting with 1, **(Range:** 1 to 247) Baud Rate: **9600 (Default) (Values:** 9600, 19200, 38400) Data Bits: 8 , Stop Bit: 1 , Parity: None

#### CONFIGURATION AT THE INVERTER END

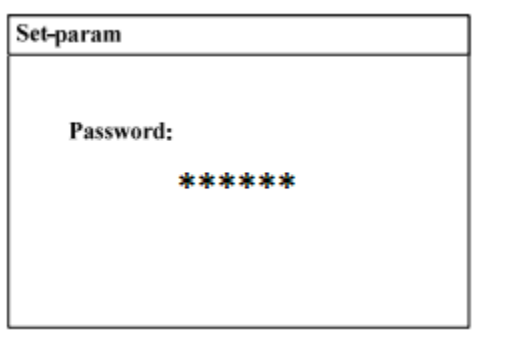

## SETTING THE BAUD RATE

If you connect multiple inverters via RS485, set the same baud rate on each inverter.

# **Set the Inverter baud rate to 9600**

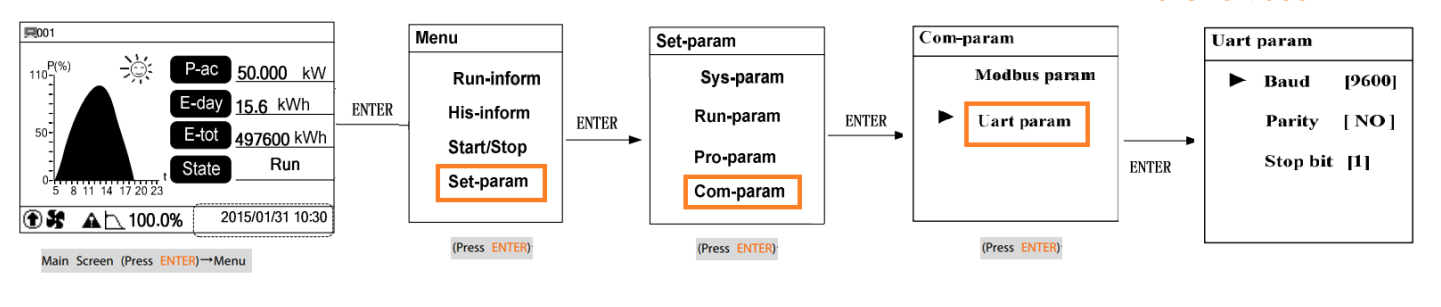

The admin password for entering the

Install Settings is 091030.

### SETTING THE INVERTER ID

The inverter ID is used to identify the inverter in a RS485 connection

- Set a different inverter ID for each inverter in the PV plant. Otherwise, the inverters cannot be correctly identified.
- On the last inverter in the RS485 connection, switch on the RS485 termination resistor.

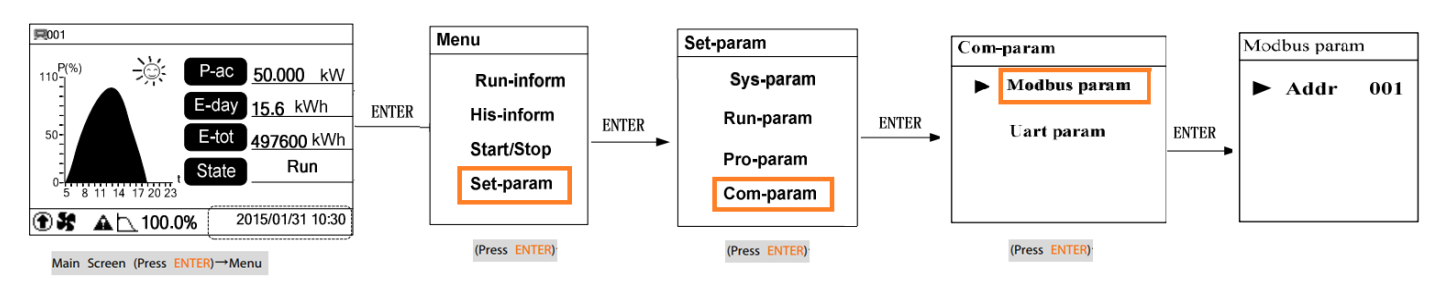

# **Set correct Inverter Ids**

# SET DATE & TIME OF INVERTER

For a precise calculation of the statistics in the inverter itself and in a monitoring system, date and time have to be correct.

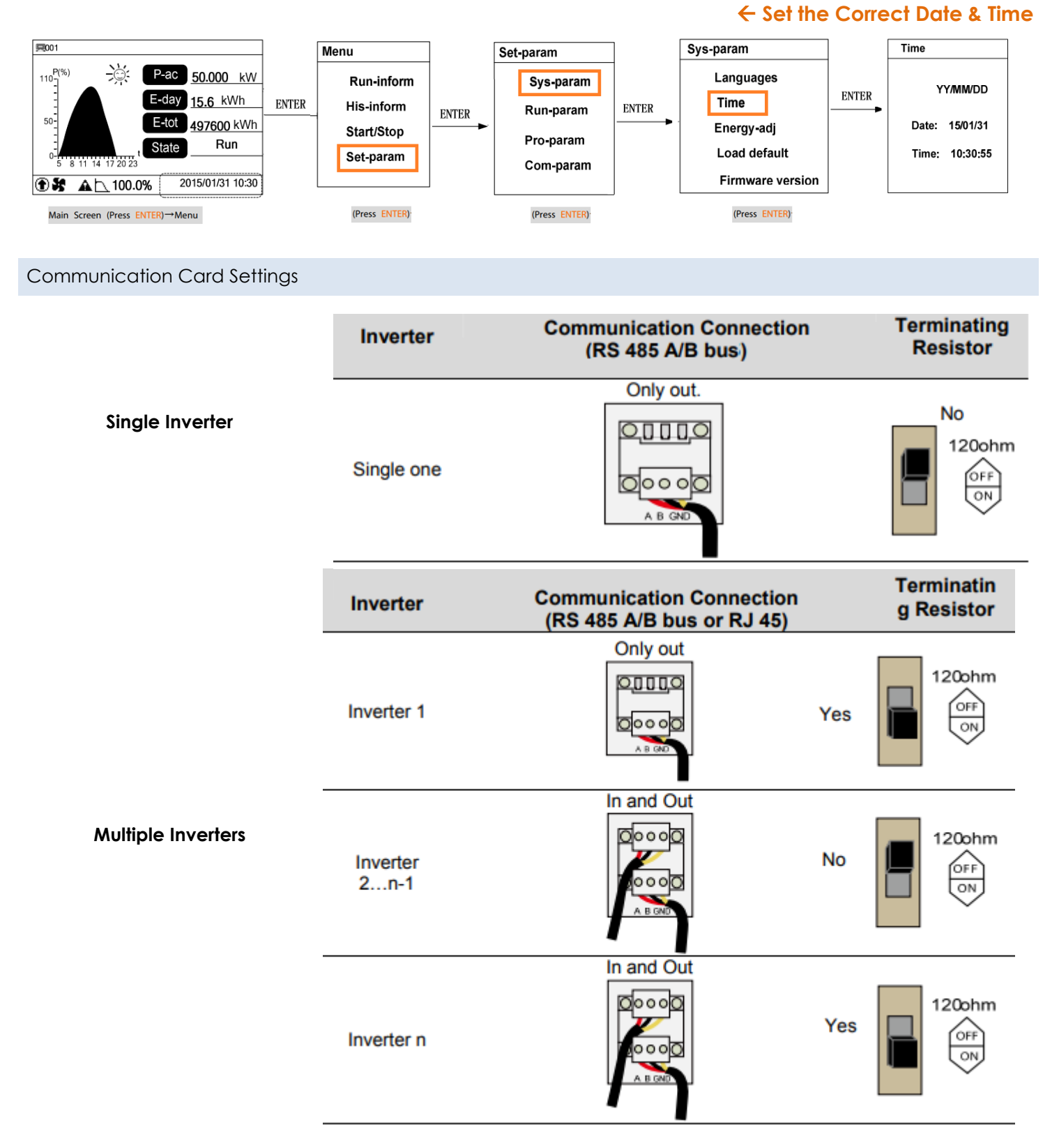

NOTE: The above details are mentioned in the *[Installation & Operation Manual](http://en.sungrowpower.com/upload/product_manual/76/df191bfab1300c423828cebca30e182c.pdf)* for Sungrow Inverter-SG60KU on *Page 99.*